# **«Атлас Копко»**

Маслозаполненные ротационные винтовые компрессоры

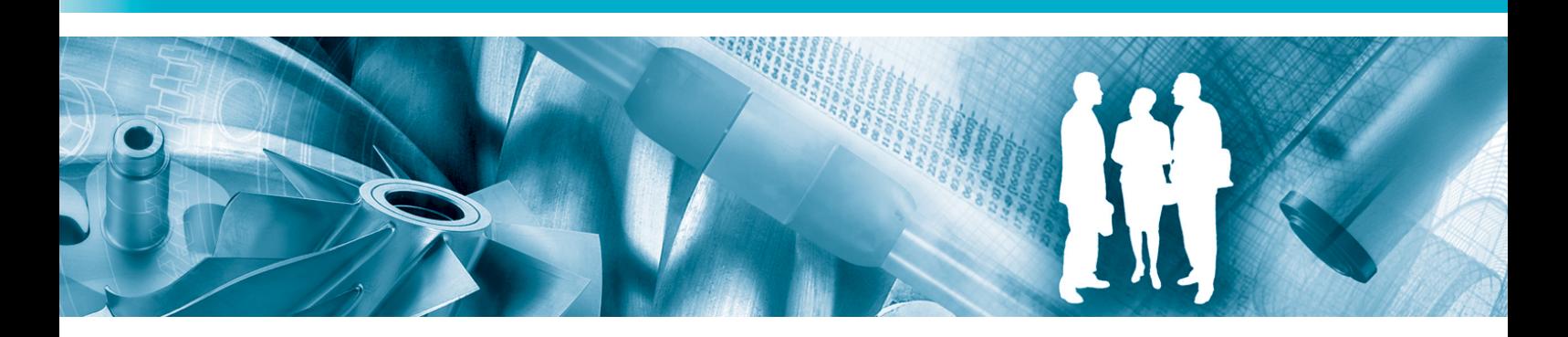

**GA 15 MED, GA 18 MED, GA 22 MED, GA26 MED** 

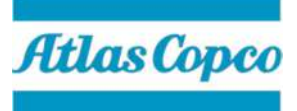

# **«Атлас Копко»**

# Маслозаполненные ротационные винтовые компрессоры

## GA 15 MED, GA 18 MED, GA 22 MED, GA 26 MED

Любой серийный номер выше CAI 826718

## **Инструкция по эксплуатации — Дополнение**

Перевод оригинальных инструкций

#### **Уведомление об авторских правах**

Несанкционированное использование или копирование содержания данного документа или любой его части запрещается.

Особенно это касается торговых марок, названий моделей, номеров деталей и чертежей.

Данная инструкция по эксплуатации применима для машин как с маркировкой СЕ, так и без маркировки СЕ. Она отвечает требованиям к инструкциям, приведенным в соответствующих Директивах ЕС, как это указано в Заявлении о соответствии.

2015 - 02 **№. 9828 0930 12** 

Atlas Copco

www.atlascopco.com

# Содержание

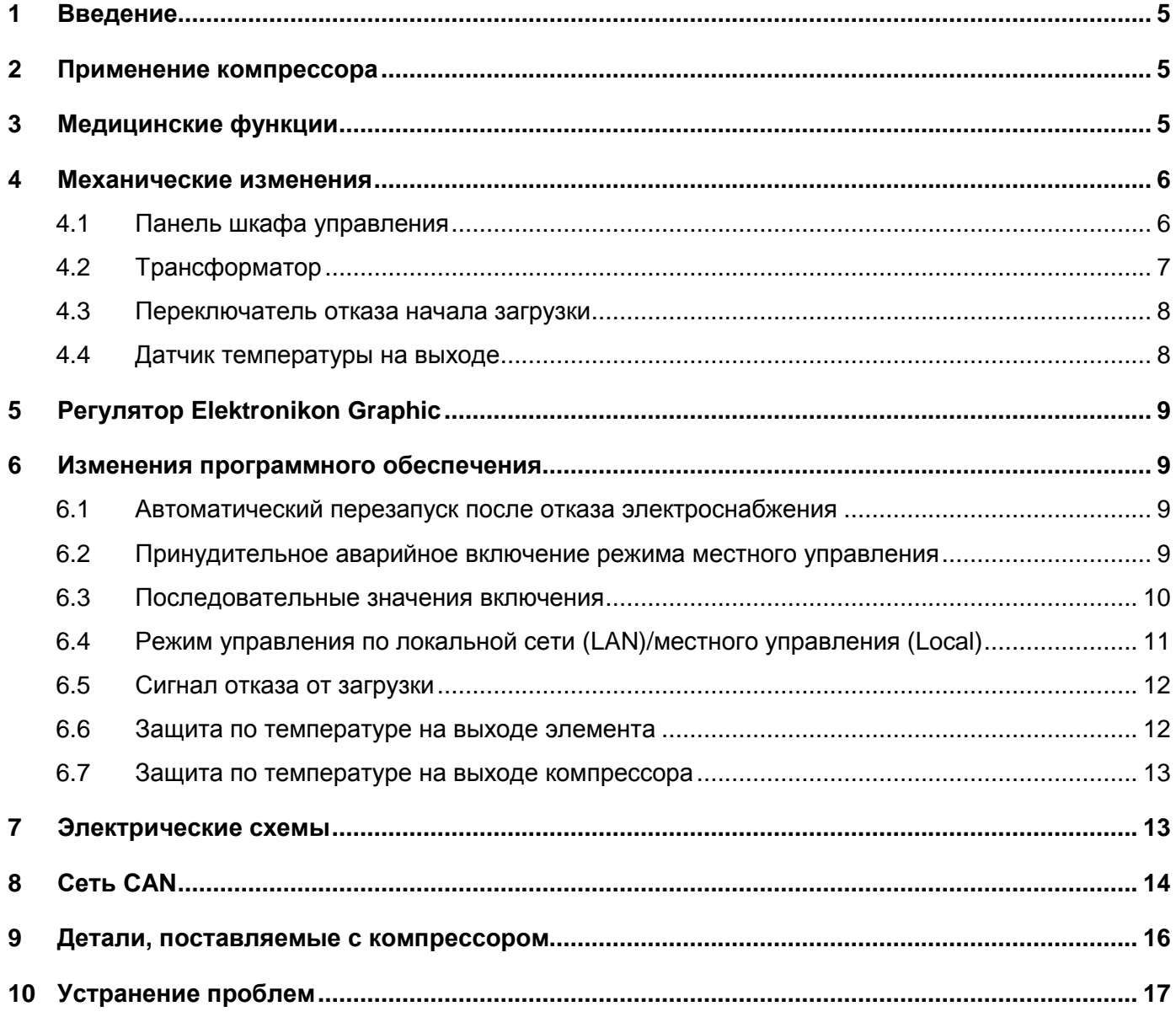

## **1 Введение**

Этот документ — дополнение к руководству по эксплуатации компрессов, описывающее дополнительные функции, доступные для модификаций MED. Уточняйте информацию, касающуюся функций и компонентов, не упомянутых в данном документе, в руководстве по эксплуатации каждого отдельного компрессора.

GA 15 MED, GA 18 MED, GA 22 MED и GA 26 MED представляют собой одноступенчатые маслозаполненные винтовые компрессоры с механическим приводом от электродвигателя. Компрессоры оснащены воздушным охлаждением.

Управление компрессорами осуществляется при помощи регулятора Elektronikon® Graphic.

## **2 Применение компрессора**

Компрессоры, являющиеся отдельными блоками, не могут обеспечить подачу воздуха для медицинского применения. Но в сочетании с другими компонентами медицинской станции сжатого воздуха (медицинскими очистителями и системами управления) компрессоры являются отличным решением для обеспечения медицинских учреждений сжатым воздухом.

Компрессор может входить в состав целой сертифицированной медицинской станции сжатого воздуха. Недопустимо применение для медицинских целей отдельно стоящих компрессоров. Даже после использования в медицинском учреждении компрессор нельзя вновь применять для подачи медицинского воздуха.

## **3 Медицинские функции**

По сравнению с моделями GA15, GA18, GA22 и GA26, установки GA15 MED, GA18 MED, GA22 MED и GA26 MED обеспечивают ряд преимуществ благодаря изменениям в программном обеспечении и конструкции, внесенным для достижения совместимости с медицинскими станциями:

- 1. Программное обеспечение. Это ПО обеспечивает дополнительные функции безопасности, такие как автоматический перезапуск после сбоя электропитания и принудительное аварийное включение режима местного управления, которые поддержат работу компрессора в случае потери связи с блоком управления. Некоторые дополнительные функции также описаны в пункте 6.
- 2. Конструкция. Некоторые изменения были внесены в конструкцию при помощи следующих компонентов:
	- главный выключатель;
	- переключатель режимов управления по локальной сети (LAN)/местного управления (LOCAL);
	- амперметр;
	- соединение CAN;
	- переключатель FTGOL (нормально открыт, закрывается, когда давление достигает 2 бар);
	- датчик температуры на выходе.

Комплект подключения поставляется вместе с компрессором и включает в себя кабели CAN, медную соединительную трубку и обратный клапан с дренажным каналом.

## **4 Механические изменения**

### **4.1 Панель шкафа управления**

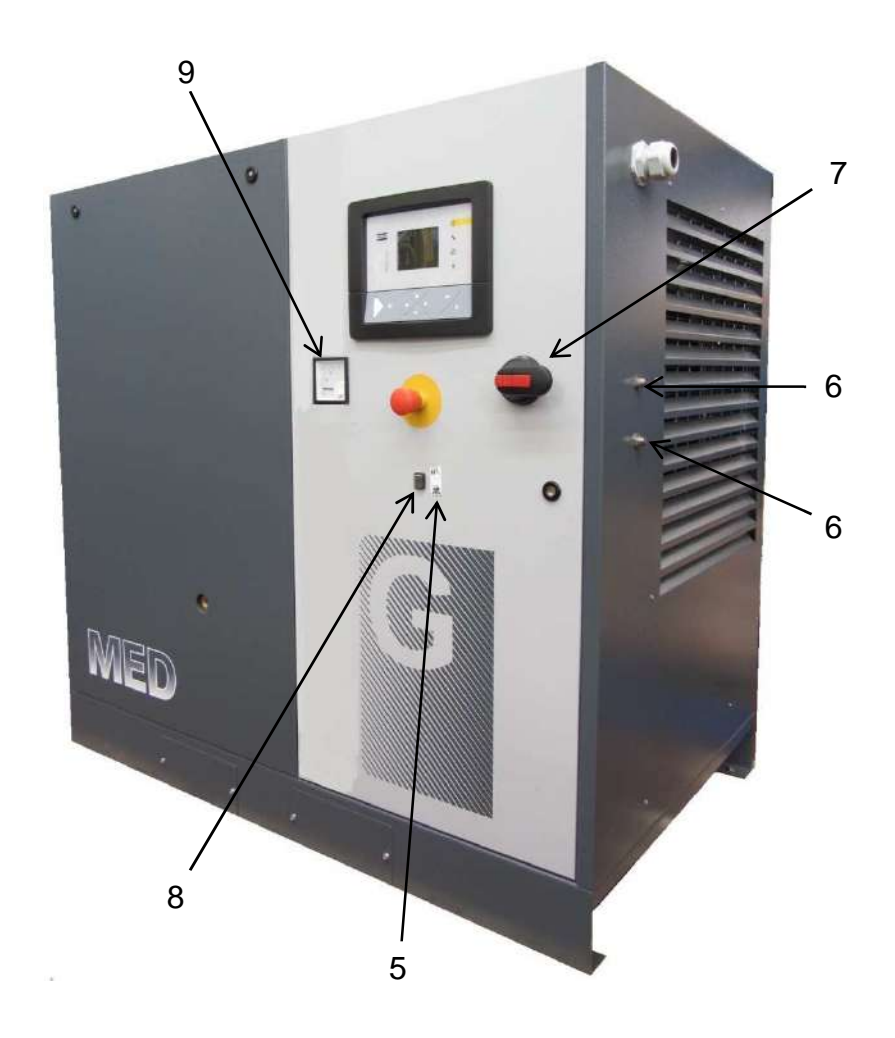

Некоторые изменения были внесены в конструкцию дверцы шкафа управления:

- амперметр (9);
- главный выключатель (7);
- переключатель LAN/Local (8) с маркировкой (5). На правой панели:
- разъемы CAN доступны для обеспечения простой настройки сети системы подготовки воздуха.

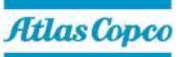

## **4.2 Трансформатор**

Для преобразования тока на фазе номер 1 в диапазоне от 0 до 5 А для использования на амперметре предусмотрена установка трансформатора на опоре главного выключателя.

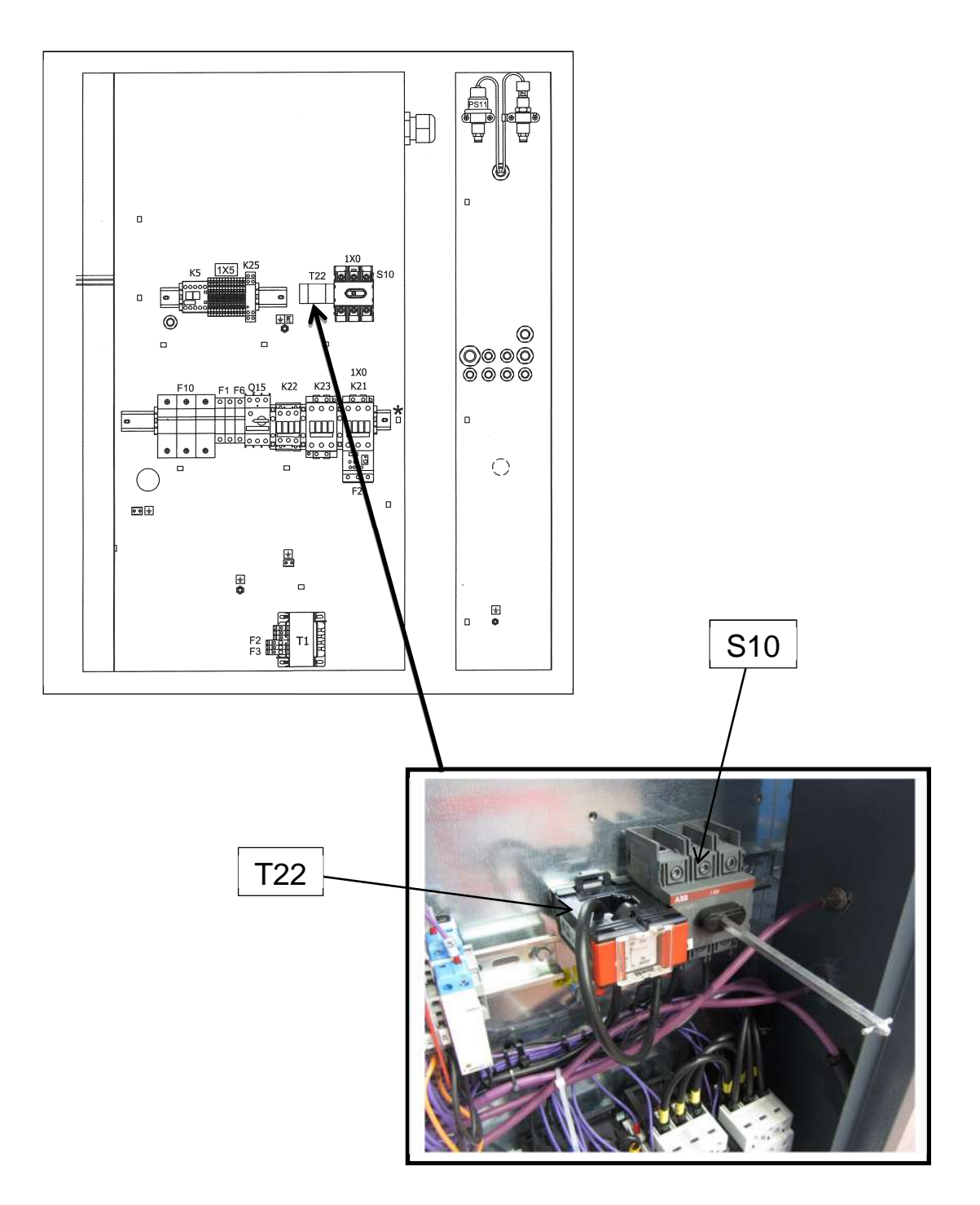

## **4.3 Переключатель отказа начала загрузки**

Компрессоры GA MED оснащены реле давления PS11. Это реле сработает, если давление в компрессоре превысит 2 бара. Если реле давления остается разомкнутым при запуске компрессора, будет подан сигнал "Отказ начала загрузки". Этот сигнал будет передан на подключенное устройство ES, которое запустит второй компрессор.

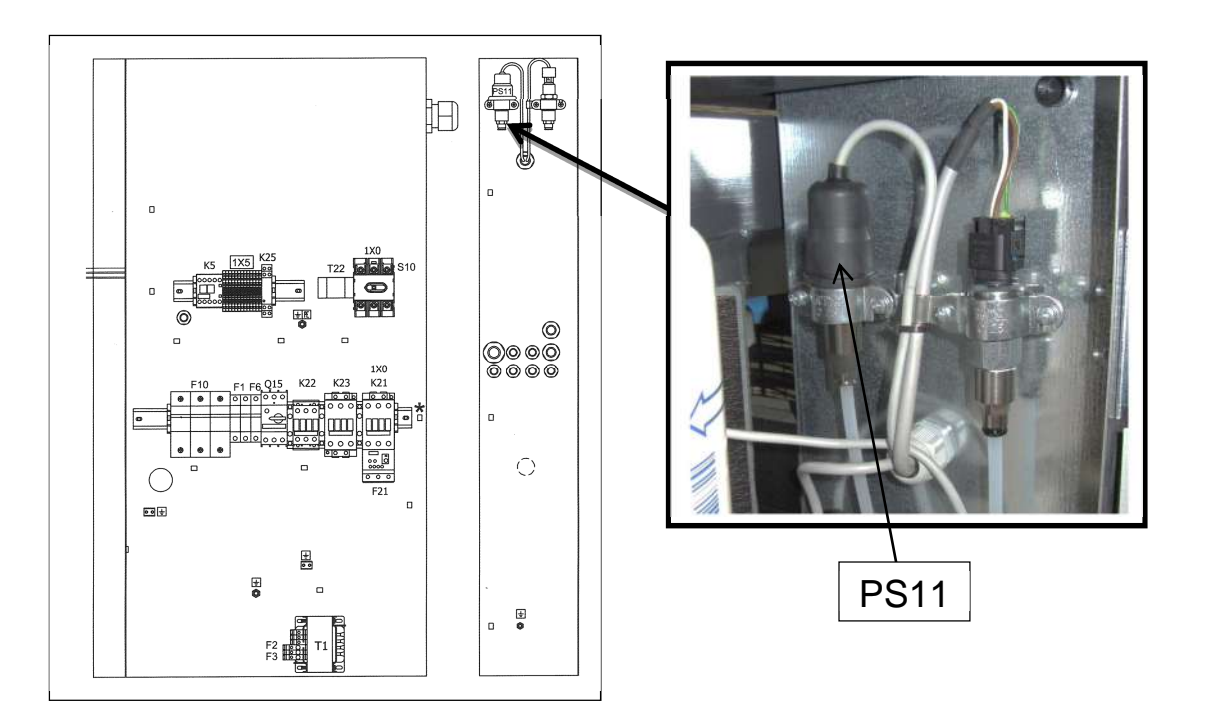

### **4.4 Датчик температуры на выходе**

После добавочного охладителя для определения превышения допустимой температуры сжатого воздуха добавлен датчик температуры (1) TT29.

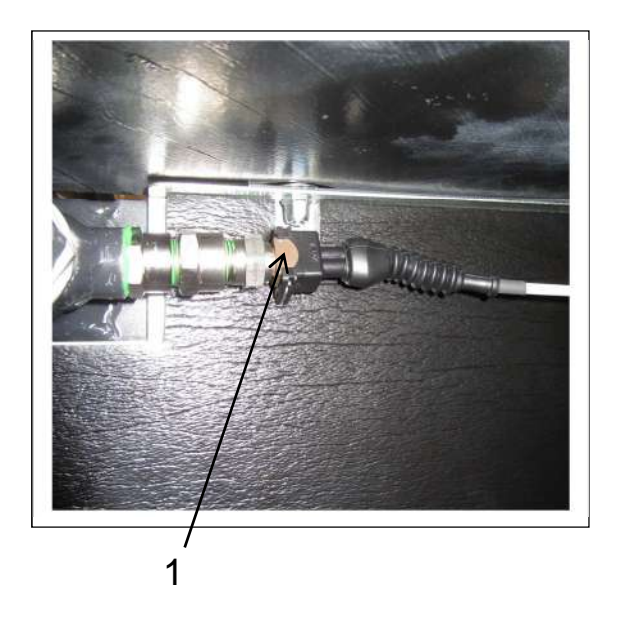

## **5 Регулятор Elektronikon Graphic**

Полную инструкцию к регулятору Elektronikon Graphic см. в руководстве по эксплуатации компрессора.

## **6 Изменения программного обеспечения**

#### **6.1 Автоматический перезапуск после отказа электроснабжения**

Регулятор оснащен встроенной функцией автоматического перезапуска компрессора после сбоя электропитания. **Эта функция активирована.** Если подача электропитания в медицинском учреждении была прервана и вновь восстановлена, функция автоматического перезапуска гарантирует, что все компрессоры будут вновь запущены и интегрированы с системой управления воздушной станцией.

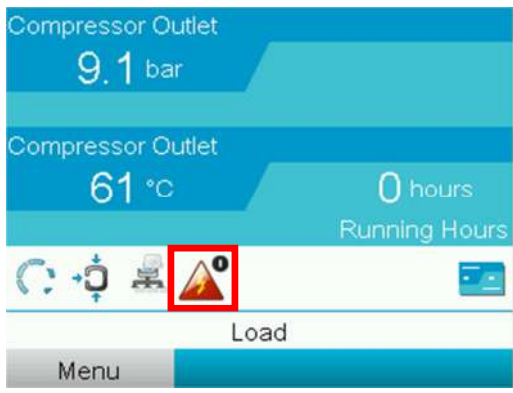

### **6.2 Принудительное аварийное включение режима местного управления**

Функция принудительного аварийного включения режима местного управления (EFL) автоматически запускает все компрессоры, находящиеся не в режиме местного останова, основываясь лишь на одном показателе: если значение на датчике-преобразователе давления не превышает 80% от номинального давления. Загорается красный светодиод и включается аварийная сигнализация главного регулятора ES установки подготовки воздуха. Как только давление достигает значения выключения или превышает его, компрессор переходит в режим разгрузки и/или отключается. Это аварийное предупреждение (состояние EFL) можно сбросить только вручную и только когда давление выше 80% от номинального.

Значок переключения режимов LAN/local начнет мигать, аварийный треугольный знак отобразиться на главном экране и загорится предупреждающий светодиод.

Также сработает контакт выхода K08 на графическом модуле.

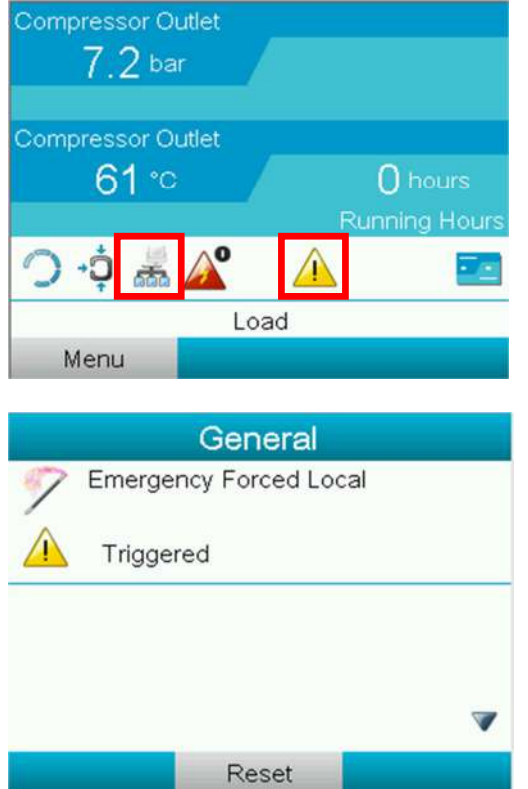

### **6.3 Последовательные значения включения**

Для предотвращения одновременного включения всех компрессоров в автономном режиме, уставки загрузки для каждого компрессора незначительно различаются в зависимости от их CAN-адресов, согласно следующей формуле:

Загрузка = Разгрузка - ((n + 1 - x) \* Диапазон/n), где

n = число компрессоров в установке;

x = CAN-адрес компрессора.

Диапазон = Разгрузка – Загрузка

### **6.4 Режим управления по локальной сети (LAN)/местного управления (Local)**

Изменение положения переключателя режимов управления (местное/по локальной сети) и нажатие на кнопки включения/выключения приводит к 3 различным состояниям компрессора:

#### 1. **Переключение в режим управления по локальной сети (LAN)**

Так как это настройка по умолчанию для зависимого устройства, данное переключение не должно вызывать никаких изменений. Переключение в режим управления по локальной сети из другого положения повлечет за собой смену управления всеми компрессорами при помощи ES (если не произошло никаких ошибок). На дисплее должен появиться значок LAN (управление по локальной сети), а значок местного управления — исчезнуть. Управление по локальной сети означает, что команды загрузки/разгрузки поступают от главного устройства ES, а не от своих собственных датчиков давления. В этом режиме невозможно нажать на кнопку выключения, поэтому экстренное отключение, требующее полной остановки компрессора, производится при помощи кнопки аварийной остановки или главного выключателя.

#### **Переключение в режим местного управления и нажатие на кнопку ВКЛ на зависимом устройстве**

В режиме местного управления стандартным положением кнопки ВКЛ/ВЫКЛ является положение ВКЛ, поэтому переключение ее в это положение не должно привести ни к каким изменениям. При переключении из положения ВЫКЛ (см. следующую комбинацию) нажатие на кнопку ВКЛ сделает зависимое устройство главным, которое будет контролировать компрессор на основе показателей своего датчика давления. Эта комбинация называется местным автоматическим положением. Значок LAN должен исчезнуть, а символ режима местного управления — появиться. Этот режим обычно необходим только во время проведения сервисного обслуживания и устранения неполадок.

#### 2. **Переключение в режим местного управления и нажатие на кнопку ВЫКЛ на зависимом устройстве**

Это приведет к остановке компрессора. Эта комбинация называется местным ручным положением. Этот режим обычно необходим только во время проведения сервисного обслуживания и устранения неполадок.

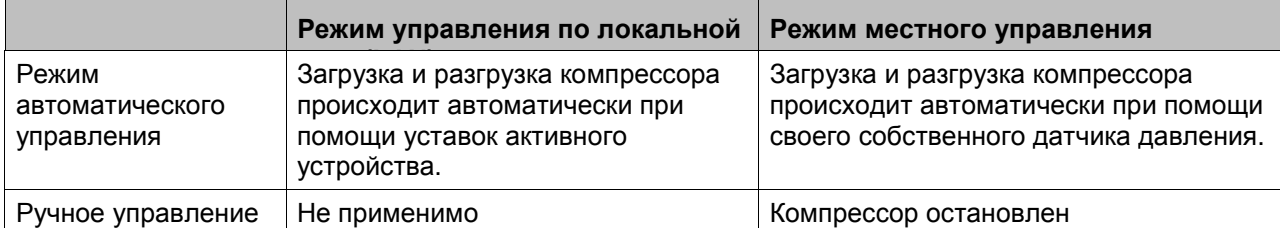

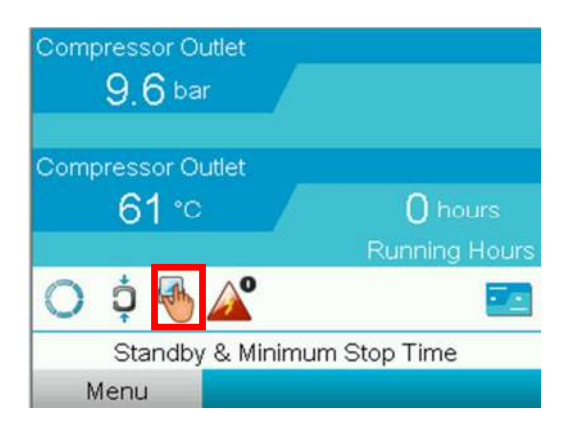

### **6.5 Сигнал отказа от загрузки**

Если при подаче команды к загрузке компрессора реле давления сигнала отказа от загрузки остается разомкнутым, срабатывает защитная сигнализация.

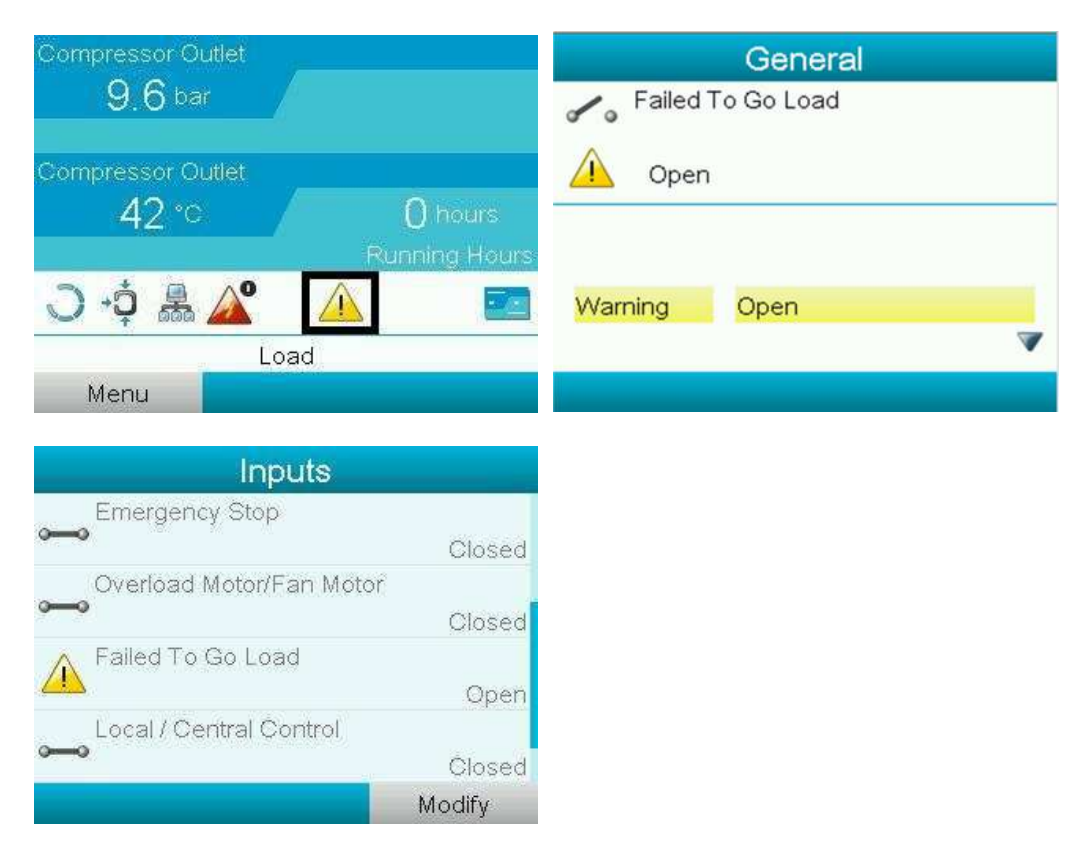

Выходной контакт K08 модуля Graphic Elektronikon будет разомкнут при активации сигнала отказа от загрузки.

#### **6.6 Защита по температуре на выходе элемента**

Если температура на выходе элемента превышает 110°C, срабатывает защитная сигнализация. Если температура превысит 115°C, компрессор будет остановлен.

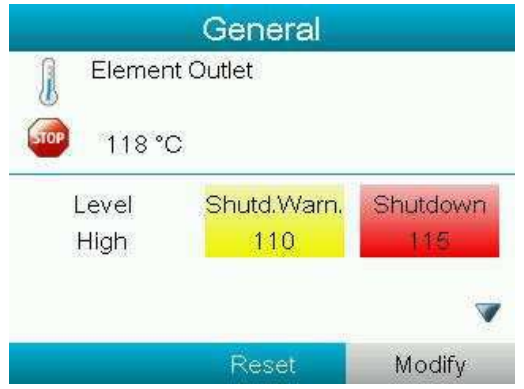

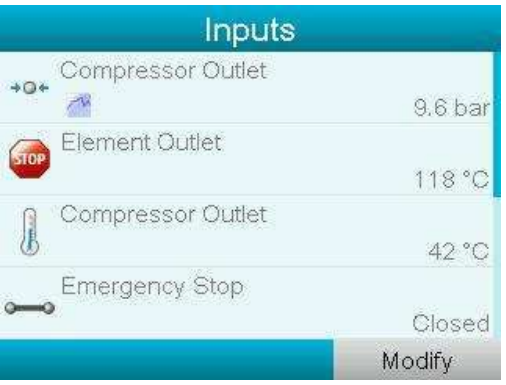

Выходной контакт K05 модуля Graphic Elektronikon будет разомкнут при активации функции защитного останова.

### **6.7 Защита по температуре на выходе компрессора**

Если температура компрессора превышает 55°C, срабатывает защитная сигнализация.

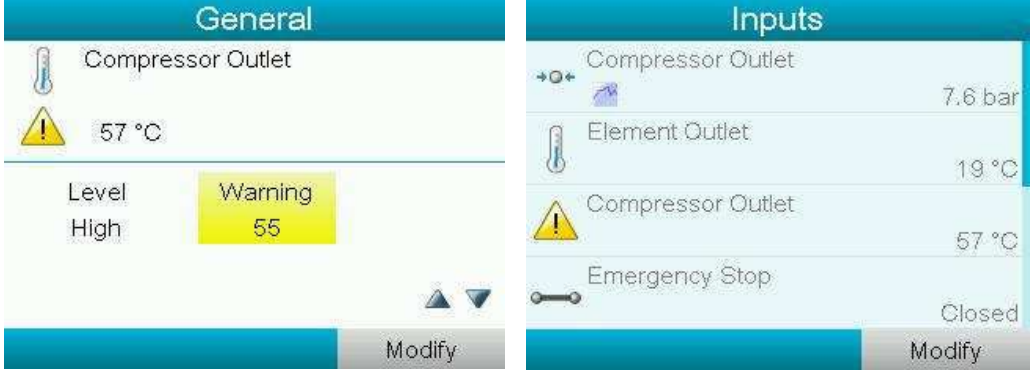

Выходной контакт K08 модуля Graphic Elektronikon будет разомкнут при активации функции защитного останова.

## **7 Электрические схемы**

Чертеж N° 2205 0109 00

## **8 Сеть CAN**

Компрессоры сконструированы для работы в составе полной установки подготовки воздуха, но для этого их необходимо подключить к сети CAN.

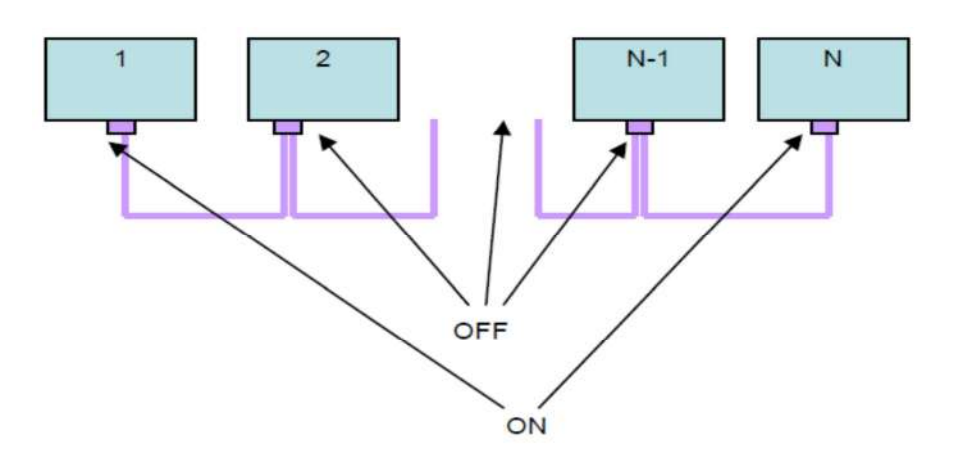

Каждый компрессор оснащен соединением CAN с выключателем.

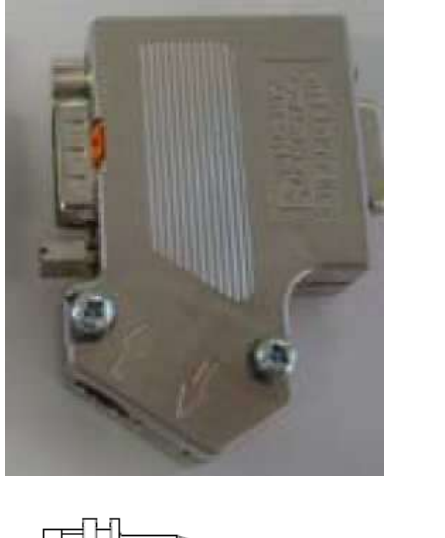

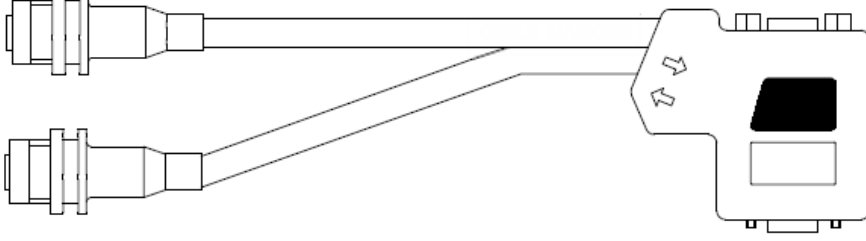

Для первого и последнего подчиненного устройства в сети переключатель на соединении должен находиться в положении ВКЛ, что активирует внутренний резистор. На всех остальных узлах сети переключатель должен находиться в положении ВЫКЛ. Для получения дополнительной информации см. руководство 9820 3582 00.

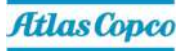

Убедитесь, что CAN-адреса всех подчиненных компрессоров заданы верно. Для изменения адреса выполните следующие инструкции:

1. Перейдите в Меню - Настройки

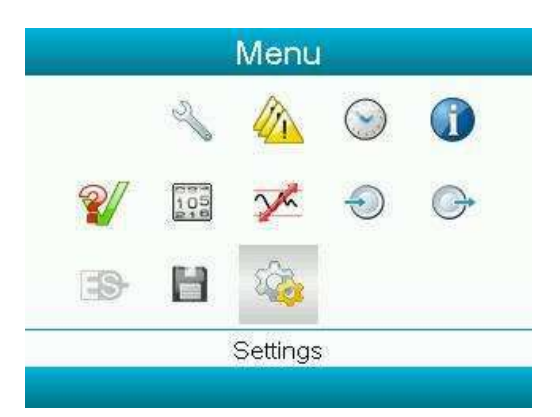

2. Выберите сеть.

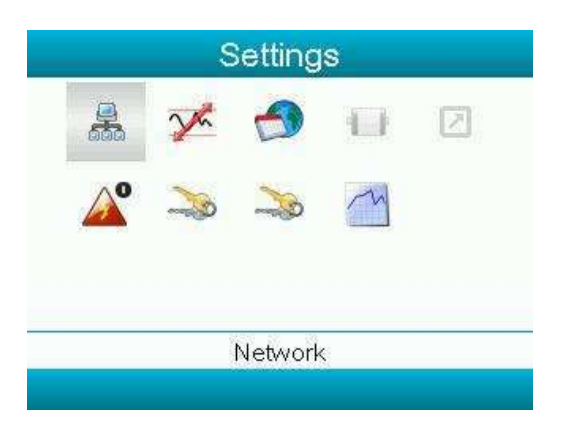

- 3. Выберите CAN.
- 4. Нажмите кнопку Изменить и настройте CAN-адрес (регулируется только если CAN выключена).

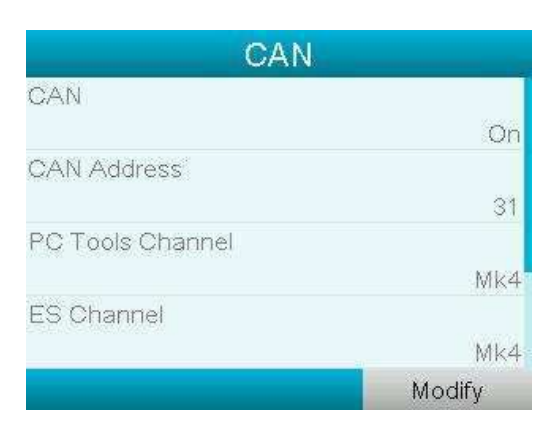

5. Активируйте CAN.

Примечание: CAN-адрес подчиненного компрессора  $1 = 1$ , второго компрессора — 2, и так до 6.

## **9 Детали, поставляемые с компрессором**

Вместе с компрессором поставляются дополнительные компоненты:

1. Соединение CAN

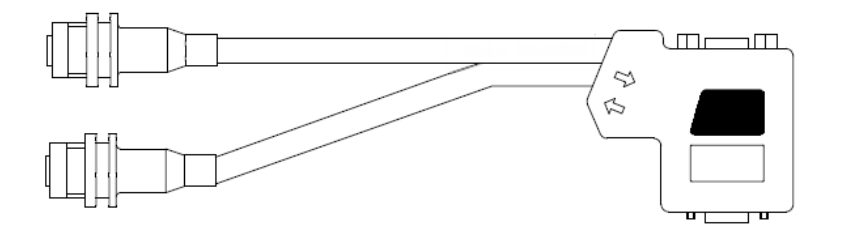

2. Кабель CAN, 10 м

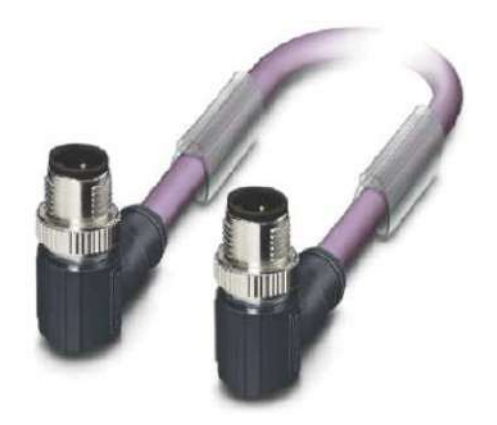

3. Обратный клапан с дренажным каналом

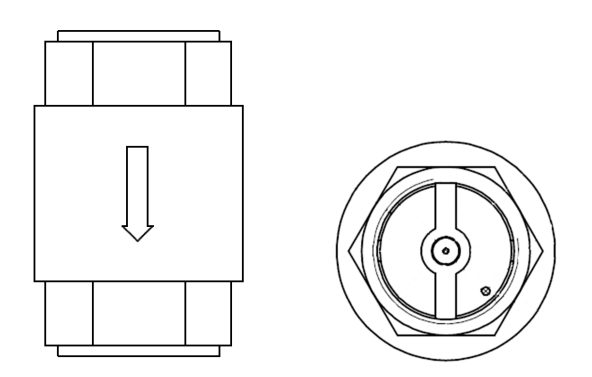

4. Медный патрубок

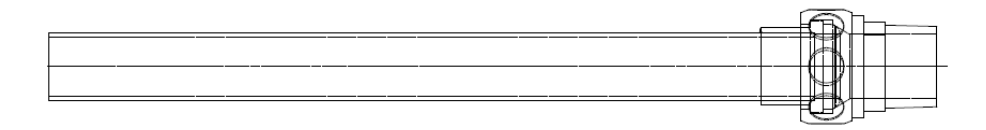

L

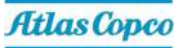

#### $10$ Устранение проблем

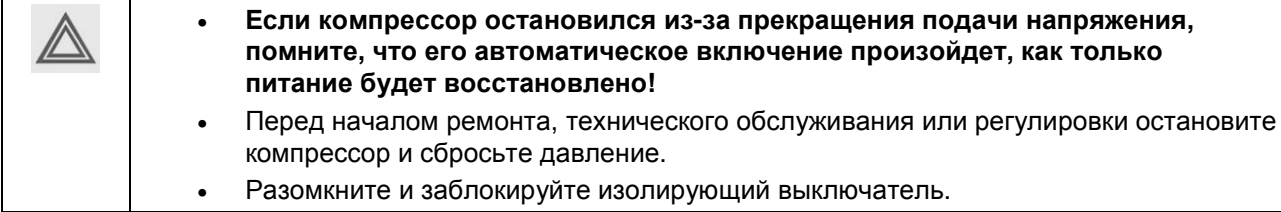

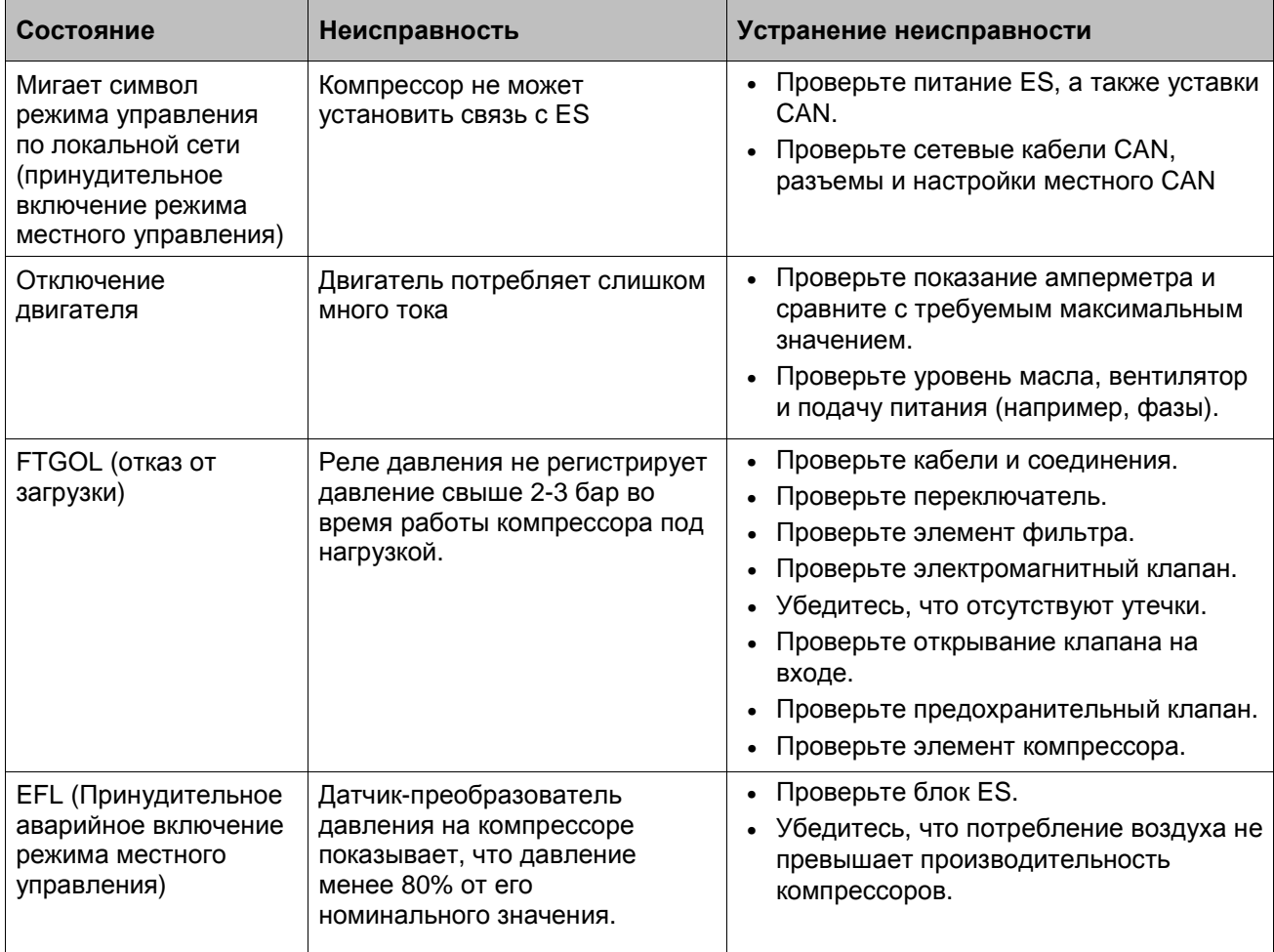

Цель компании "Атлас Копко" — быть и оставаться первым, о ком думают и кого выбирают (First in Mind — First in Choice®) в случае потребности в качественном оборудовании для подачи сжатого воздуха, поэтому компания предлагает продукцию и услуги, которые помогут вам увеличить производительность и прибыльность вашего предприятия.

"Атлас Копко" никогда не прекращает внедрение инновационных технологий, стремясь обеспечить соответствие требованиям пользователей к надежности и эффективности. Сотрудничая с заказчиками, мы всегда стремимся предоставить индивидуальные решения для подачи высококачественного воздуха, применение которых будет способствовать развитию вашего бизнеса.

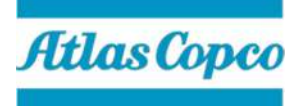